## **How to Enable Analytic Accounts**

## **Objectives:**

- Enable the Analytic Account
- Add Analytic Categories and Templates

## **Steps:**

Lexzur's billing module now supports analytical accounting, specifically introducing the cost center feature. This update enables the management of multiple cost centers within the billing forms, empowering users to allocate a percentage to each specific cost center.

To activate analytical accounting, navigate to **Billing Advanced Settings Setup and Configuration.**

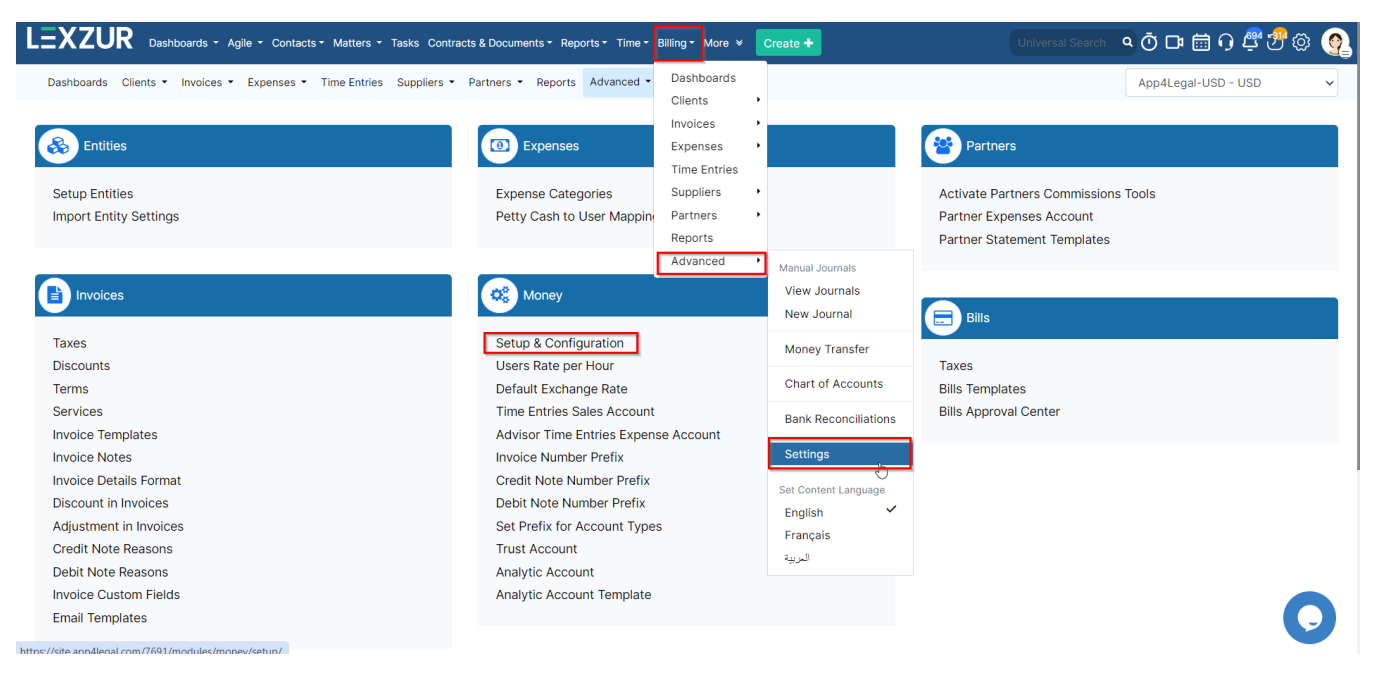

Within the Analytic Account tab, enable the feature and choose between a **simple** or **multi with a percentage.** And Save all the changes once done.

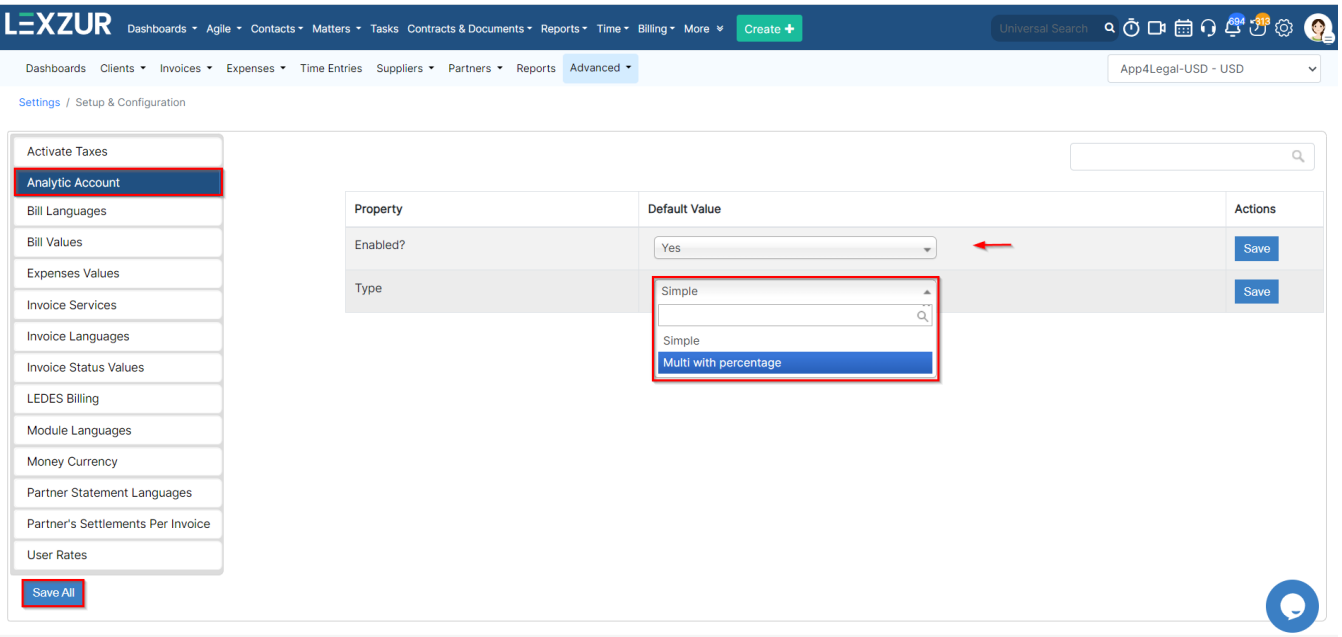

Multi with percentage allows the addition of multiple items with varying percentages for each analytic category. For the simple option, only one item of 100% can be chosen for each analytic category.

Next, create analytic account categories and templates by going back to **Billing Settings Money Analytic Account.**

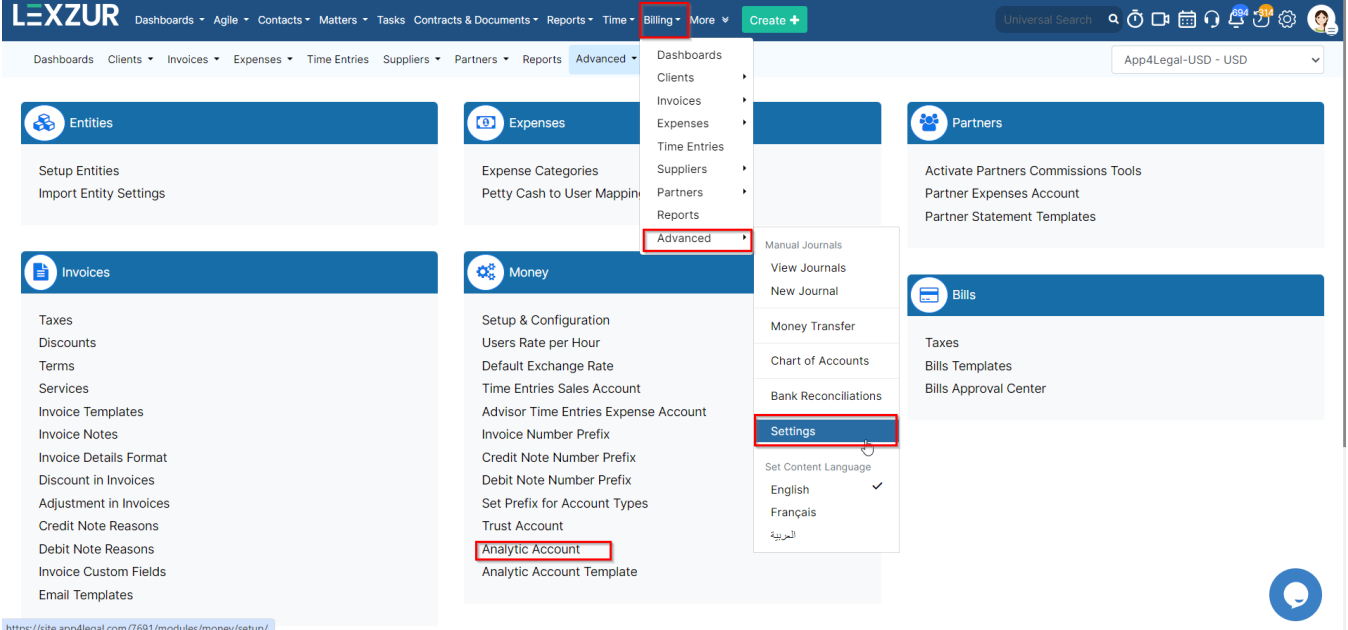

From this page, you can add and manage Analytic Categories as needed.

Δ

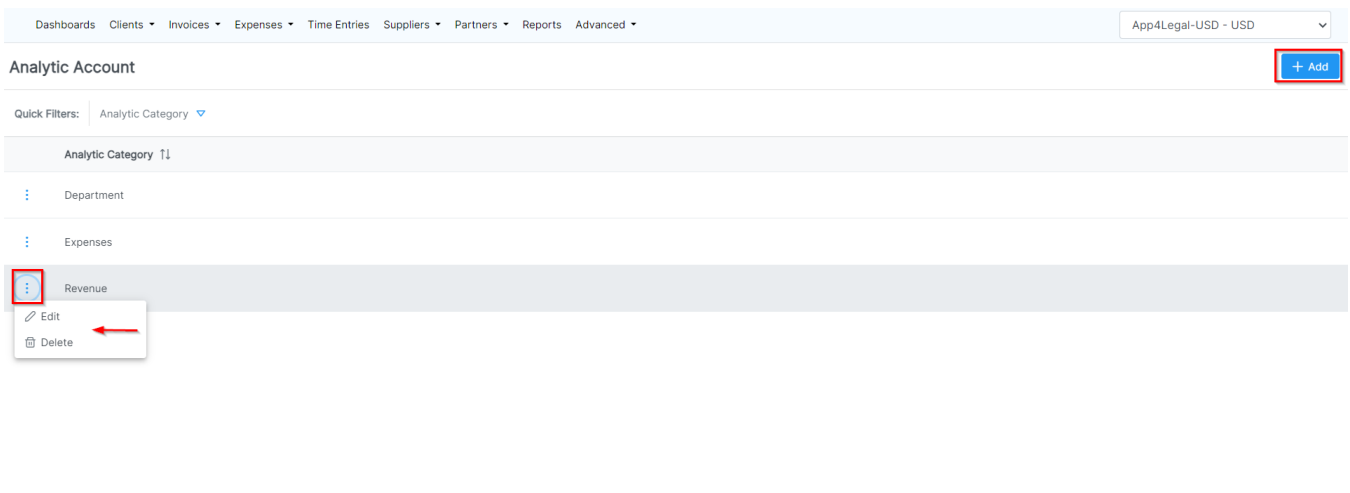

 $\bullet$  $\left\langle \left\langle \left\langle -\left\langle \cdot\right\rangle \right\rangle \right\rangle \right\rangle =\left\langle \cdot\right\rangle \right\rangle$  Showing 1 to 3 of 3 entries 25  $\left\langle \cdot\right\rangle$  $\bar{c}$ 

Click "Add" to create a new category, name it, and add related items as necessary.

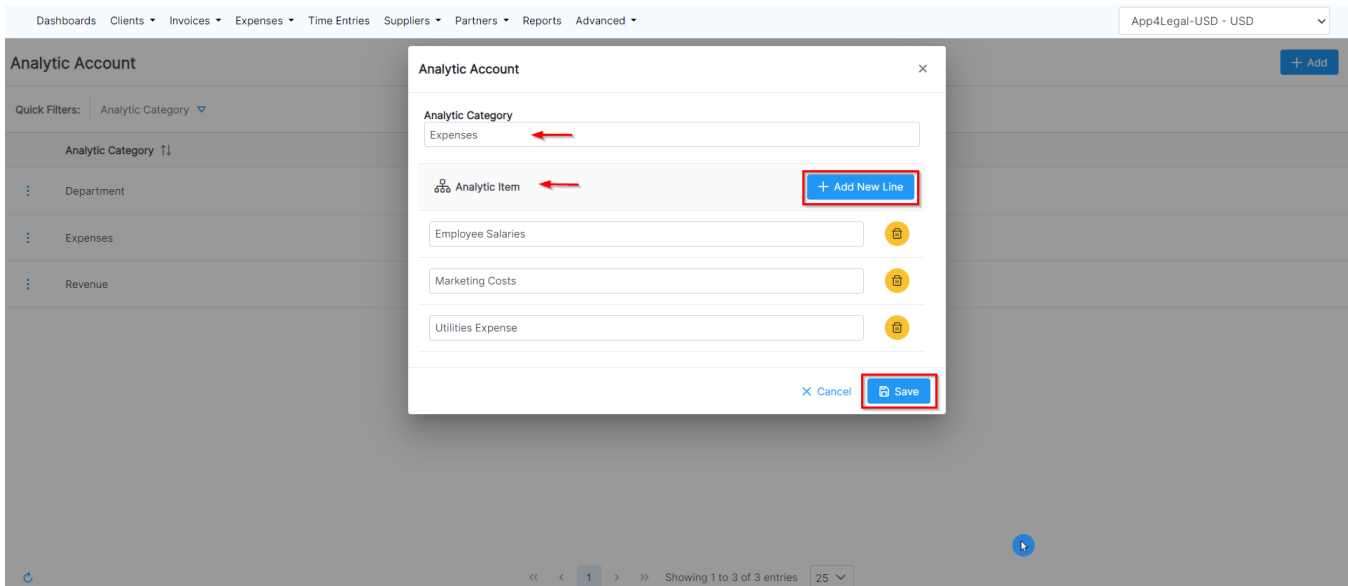

Now, create templates based on the categories by going back to **Billing Settings Money Analytic Account Template.**

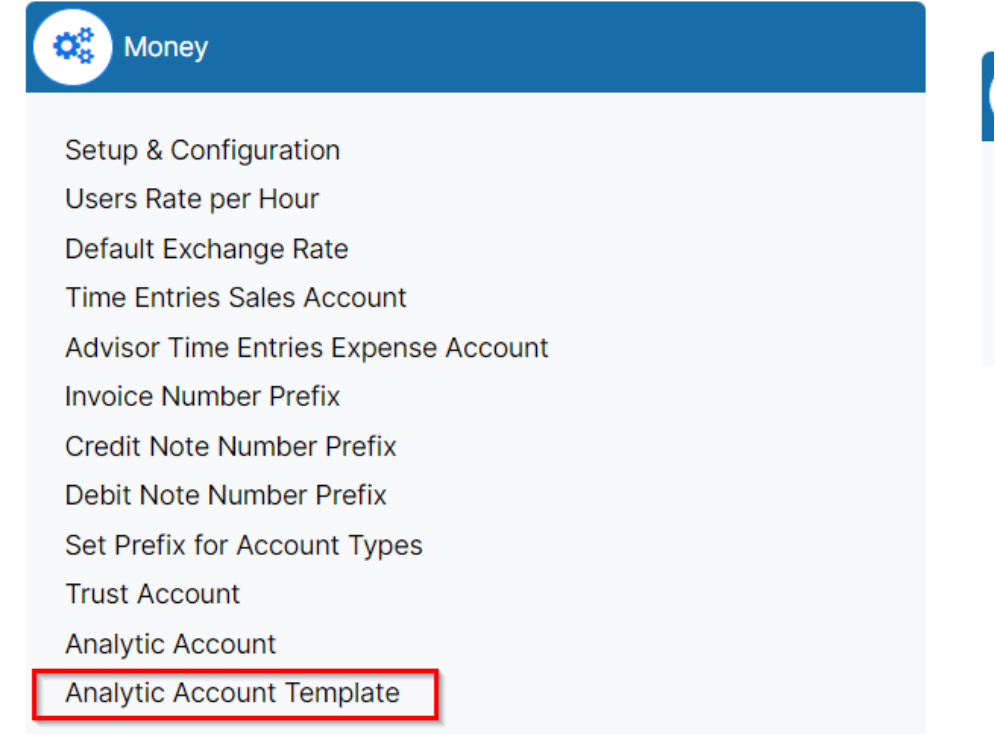

Here you can add and manage Analytic Account Templates as needed

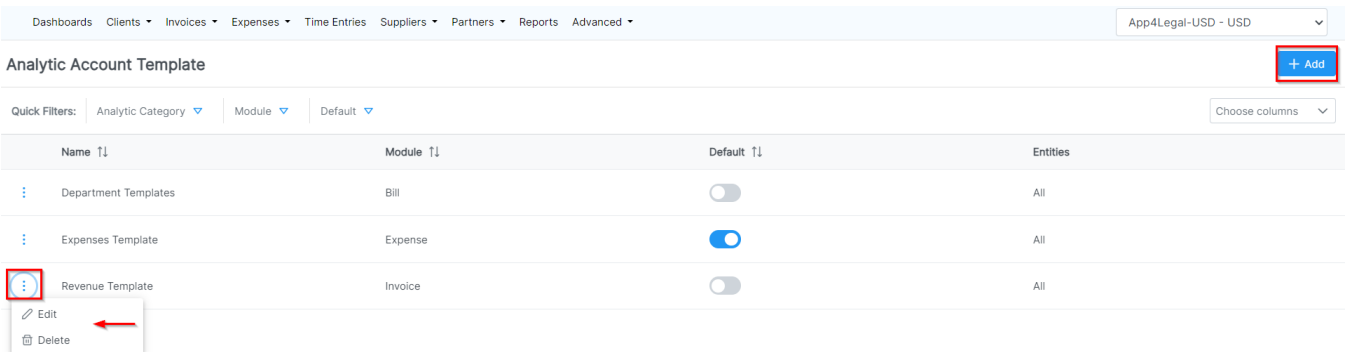

Click "Add" to create a new template, specify if it applies to all entities or a specific one, name the template, select its type (Invoices, Bills, or Expenses), and assign percentages to each category's related items.

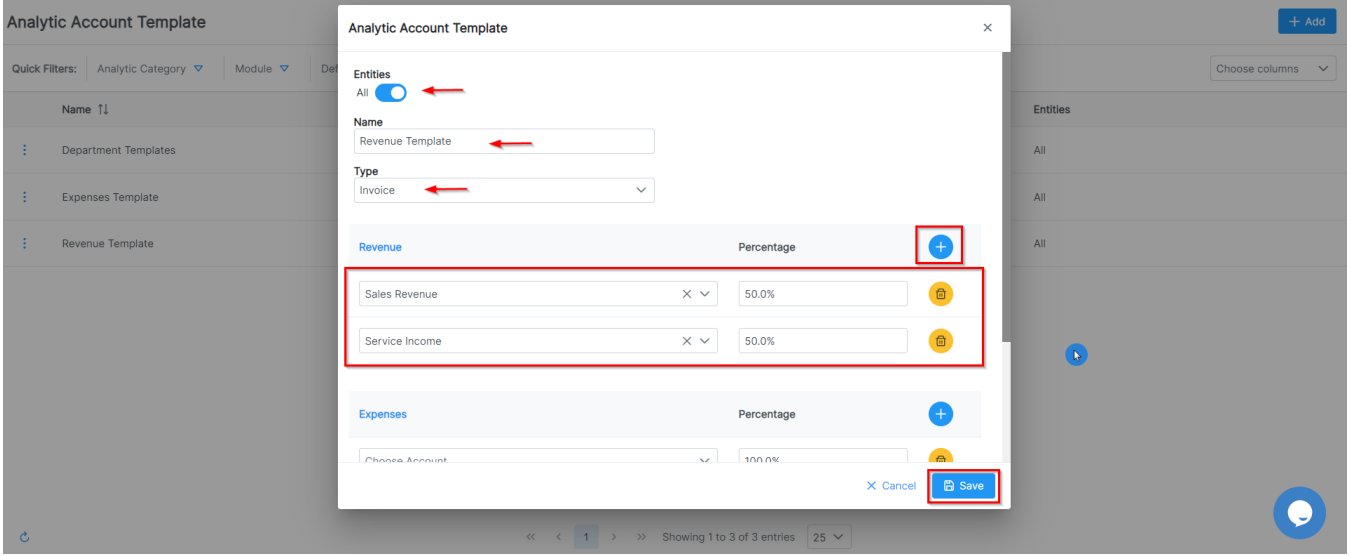

Δ If the multi-type is chosen, distribute the 100% among the selected items without exceeding the total.

In the case of **Simple** type, you can only choose one item under each category of 100%

Δ

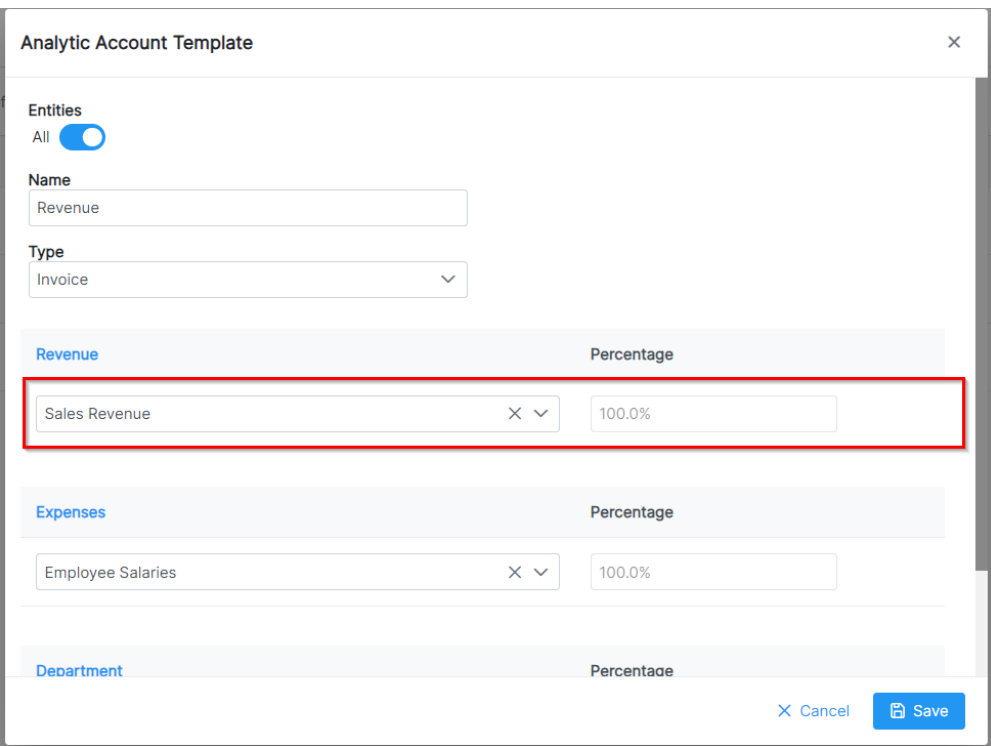

Additionally, you can set the template as default for automatic application or distribute items as needed later on.

For more information about LEXZUR, kindly reach out to us at [help@lexzur.com.](mailto:help@app4legal.com.)

Thank you!